## **ПРОГРАММНО-ВЫЧИСЛИТЕЛЬНЫЙ КОМПЛЕКС «GorSr» ДЛЯ РАСЧЕТА И ОПТИМИЗАЦИИ РАСПРЕДЕЛИТЕЛЬНЫХ (ГОРОДСКИХ) ЭЛЕКТРИЧЕСКИХ СЕТЕЙ 10(6) кВ**

## **Канд. техн. наук, доц. ФУРСАНОВ М. И., инж. МУХА А. Н.**

*Белорусская государственная политехническая академия*

Разработана и реализована методология расчета и оптимизации разомкнутых городских электрических сетей 10(6) кВ с несколькими источниками питания. Создан универсальный программно-вычислительный комплекс, который прошел опытно-промышленную апробацию и эксплуатируется в ряде энергосистем [1, 2].

**Общие сведения о комплексе программ «GorSr».** Комплекс «GorSr» представляет собой пакет программ для расчета и оптимизации распределительных электрических сетей 10(6) кВ. Пример схемы участка такой сети приведен на рис. 1. Участок содержит три понижающие трансформаторные подстанции 10/0,4 кВ (ТП-2930, ТП-2941, ТП-2725). Сеть кабельных линий питается от шин двух подстанций — «Юго-запад» и «Петровщина».

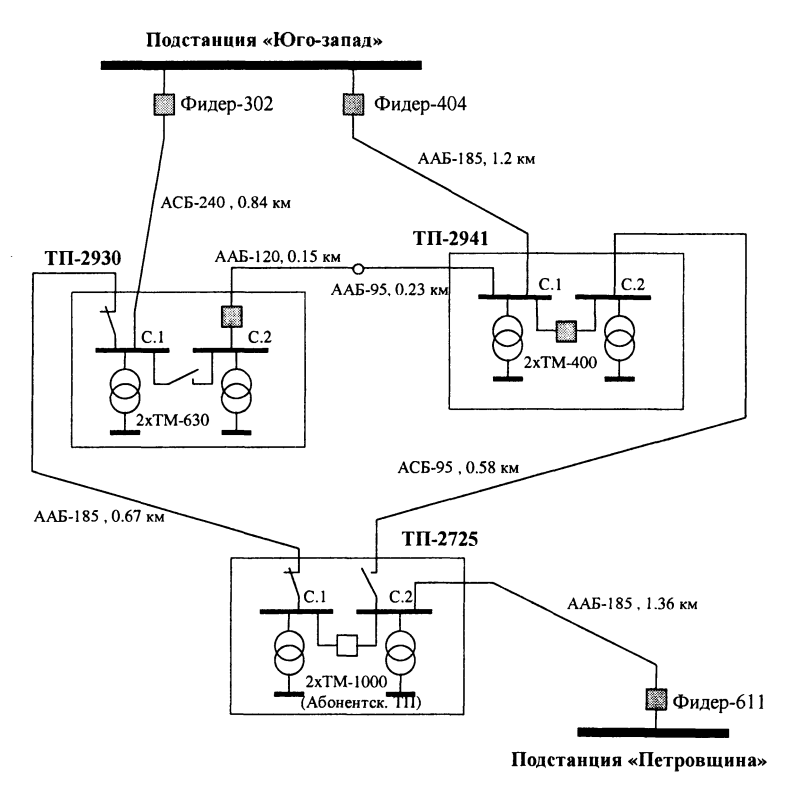

**Рис. 1**

программы комплекса объединены общей сервисной оболочкой и единой информационной базой. Комплекс программ работает в операционной системе Windows 95. К основным его функциям относятся; создание модели электрической сети в реальном времени и решение основных технологических задач эксплуатации электрических сетей.

Модель электрической сети реального времени предназначена для использования в диспетчерском управлении и создается на основании постоянно обновляемой информации о состояниях коммутационных аппаратов и параметрах режима, которая может вводиться пользователем вручную или читаться с устройств телемеханики.

В реальном времени вычисляются параметры режима сети (токи, напряжения, коэффициенты загрузки участков), потери мощности, коэффициенты чувствительности релейной защиты, емкостные токи. Результаты расчета могут быть получены в ввде таблиц или нанесены на графическое изображение схемы. Пользователю предоставляется возможность прямо на изображении схемы переключать коммутационные аппараты, корректировать замеренные параметры режима и наблюдать изменение схемы и расчетных параметров.

Программами комплекса решаются следующие основные задачи эксплуатации городских сетей: расчет и анализ режимов сетей 10(6) кВ, оптимизация точек разрезов электрической сети, расчет потерь мощности и эквивалентных сопротивлений распределительных линий для последующего расчета потерь энергии по программам комплекса «Delta» [3, 4], расчет емкостных и зарядных токов, оценка чувствительности максимальных токовых защит, построение эквитоковых кривых для определения места короткого замыкания по показаниям фиксирующих импульсных приборов и другие.

**Привязка комплекса программ к базам данных.** В настоящее время в электрических сетях республики применяются базы данных, разработанные на платформе СУБД FoxPro, MS-Access, Paradox, Oracle и др. Отсюда следует, что базы данных предприятий используют различные схемы хранения информации. Для привязки программ комплекса «GorSr» к существующей реляционной базе данных используется общепринятый к настоящему времени подход: написание запросов на языке SQL, посредством которых программы комплекса осуществляют доступ к информации базы.

Запросы SQL выполняются (для локальных баз данных) или передаются для выполнения на сервер (для баз данных типа «клиент-сервер») посредством ядра Borland Database Engine (BDE).

При использовании баз данных, не поддерживающих SQL, предлагается передавать информацию, применяя текстовые файлы импорта открытого формата. Кроме того, комплекс может быть настроен на чтение информации из файлов данных комплекса «Delta», что значительно расширяет возможности обоих. Если в электрических сетях нет собственной компьютерной базы данных, то для ее создания на первом этапе можно использовать комплекс «Delta». При дальнейшем внедрении комплекса «GorSr» в систему диспетчерского управления рекомендуется применять прилагаемую к комплексу СУБД для хранения схемной и режимной информации электрических сетей 10(6) кВ в формате MS-Access. Схема хранения данных разработана с учетом накопленного при разработке программного обеспечения распределительных сетей опыта и может использоваться в качестве основы для создания полномасштабной базы данных предприятия электрических сетей.

**Графическое представление результатов расчета.** Сервисная оболочка комплекса формирует и выводит графическое изображение схемы сети. Схема каждого ЦП выводится отдельно в виде «дерева». На рис. 2 приведен пример построенного графического изображения схемы сети ЦП «Юго-запад» (рис. 1) с некоторыми результатами расчета.

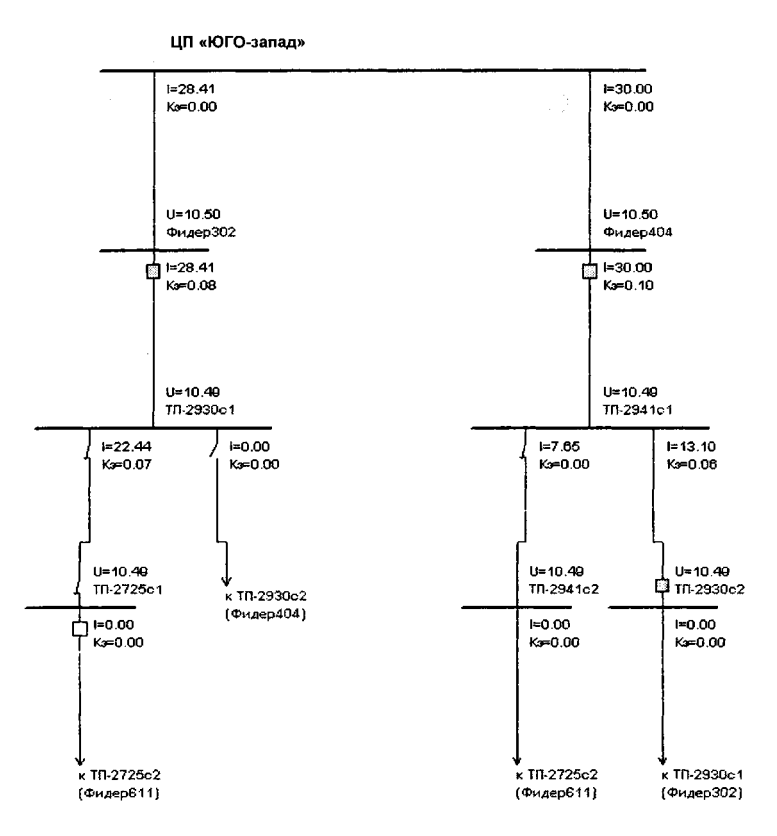

 $P_{MC}$  2

В данном случае на схему выведены: токи на участках схемы («I = ...»), коэффициенты загрузки участков по отношению к допустимому току нагрева («Кз = ...»), потери активной мощности в линиях  $(*dP = ...*)$ , токи и напряжения в узлах  $(*U = ...*)$ .

Лля созлания изображения схемы используется алгоритм формирования плоского изображения дерева графа. Незапитанные участки и шины выделяются цветом. Алгоритм размыкает замкнутые контуры в сети (если таковые имеются), участки разомкнутого контура также выделяются цветом.

Поддерживаются следующие операции работы  $\mathbf c$ изображением схемы:

основные стандартные операции для прокрутки и масштабирования изображения;

вывод окон панорамы с уменьшенным изображением схемы - панорама помогает ориентироваться в изображении с большим количеством объектов;

печать изображения в выбранном масштабе и предварительный просмотр печати;

вывод на изображение схемы или в виде «всплывающих подсказок» результатов расчета режима, коэффициентов чувствительности МТЗ, параметров линий и трансформаторов, замеров телемеханики, категорий потребителей и любой другой имеющейся в базе данных информации по выбору пользователя;

на схеме указателем мыши можно производить переключения и следить за изменениями расчетных параметров режима (пересчет параметров проводится программой автоматически); программа предупреждает о переключениях, которые приводят к замкнутым контурам в сети;

предоставляется возможность получить текстовый отчет в виде таблиц о результатах расчетов для выделенного фидера или ЦП.

На графическое изображение схемы может быть выведена любая информация из базы данных, расчетной модели и таблиц результатов расчета. Выборка необходимой информации производится процедурами, написанными на внутреннем языке команд комплекса «GorSr» и открытыми для редактирования пользователем.

**Расчет режима сети.** Расчет режима проводится на основании напряжений, заданных в центрах питания, и токов нагрузки трансформаторов ТП, замеренных в некотором характерном (максимальном, минимальном) режиме.

Дополнительно могут быть заданы токи, коэффициенты загрузки трансформаторов, потоки мощности для ЦП, фидеров, участков линий и трансформаторов ТП. В этом случае проводится корректировка токовых нагрузок ТП: небаланс токов на головном участке и в нагрузках распределяется между нагрузками ТП. Алгоритм корректировки учитывает замеренные в характерном режиме токи, заданные коэффициенты загрузки и номинальные мощности трансформаторов.

**Оптимизация точек разрезов.** Оптимизация точек разрезов выполняется по критерию минимума потерь активной мощности с учетом ограничений по допустимому току участков.

При формализации задачи для учета ограничений используется метод штрафов. Минимизируется целевая функция

$$
F=\sum_{i=1}^N\big(\Delta P_i+F_{\text{urr},i}\big),
$$

где *N —* количество линейных участков в сети;

 $\Delta P_i$  — потери активной мощности в *i*-м участке;

 $F_{\text{unr}i}$  – штрафная функция для *i*-го участка сети.

Штрафная функция на участке сети вычисляется следующим образом:

$$
F_{\text{unr},i} = \begin{cases} 0; \quad I_i \le I_{\text{non},i}; \\ \left(I_i \middle/ I_{\text{non},i}\right)^2 k_{\text{unr}} \Delta P_{\Sigma} \middle/ N; I_i > I_{\text{non},i}. \end{cases}
$$

Здесь  $I_{\text{non.}i}$  - допустимый по нагреву ток *i*-го участка сети;

*кип* — коэффициент штрафа (по умолчанию принимается равным 4);

 $\Delta P_{\Sigma}$  - суммарные потери активной мощности в участках сети.

Задача минимизации целевой функции решается методом дискретного спуска по градиенту.

Градиентный спуск осуществляется по следующей схеме.

1. Случайным образом выбирается некоторый разрез.

2. Разрез перемещается на один из смежных участков сети, также выбираемый случайным образом.

4. Вычисляется новое значение целевой функции для нового состояния сети.

5. Если целевая функция улучшилась - новое состояние принимается; если ухудшилась - разрез возвращается в исходное положение.

Пункты 1-5 повторяются несколько раз; затем проводится проверка на минимум: каждый разрез последовательно сдвигается на смежные участки: если найдено хотя бы одно перемещение, приводящее к улучшению целевой функции - считается, что минимум не достигнут, и процесс градиентного спуска продолжается.

Сервисная оболочка программы оптимизации точек разрезов предоставляет возможность настроить параметры оптимизации, запретить отключение или включение некоторых коммутационных аппаратов, провести оптимизацию, просмотреть и напечатать результаты. На экран динамически выводятся графические изображения размыкаемых цепочек линий, текущее и начальное значение потерь мощности, список перегруженных по допустимому току участков. Кроме того, графический интерфейс позволяет перемещать разрезы вручную и наблюдать за изменением потерь мощности в сети.

В табл. 1 приведены результаты тестирования программы в кабельных сетях Минска.

Таблица 1

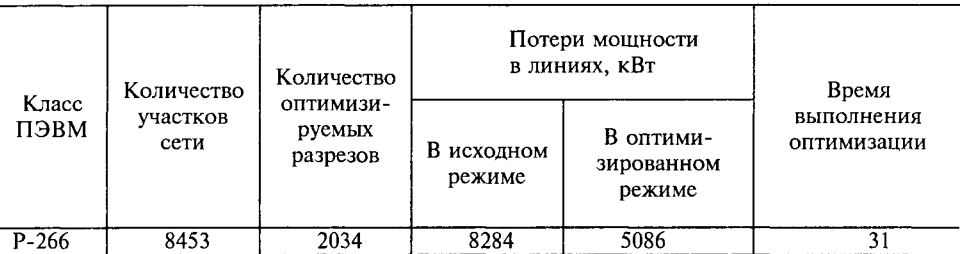

Результаты тестирования программы оптимизации точек разрезов в кабельных сетях Минска

Расчет коэффициентов чувствительности максимальных токовых зашит (МТЗ). При переключениях в сети или вводе новых участков возникает необходимость в проверке чувствительности максимальных токовых защит. Программа выполняет расчет коэффициентов чувствительности МТЗ при работе защиты в качестве основной и резервной. Результаты расчета выводятся в виде таблиц или наносятся на графическое изображение схемы. В таблицах результатов для каждой защиты выводится список защищаемых участков, коэффициенты чувствительности защиты к замыканиям на этих участках, токи КЗ и значения остаточных напряжений на шинах.

Расчет емкостных токов замыкания на землю и зарядных токов. Формируются отчеты следующего содержания:

емкостные токи замыкания на землю в сети;

суммарные емкостные токи по распределительным линиям и участкам сети;

перечень разъединителей, которыми нельзя отключать зарядные токи линий.

Построение эквитоковых кривых. Программа предназначена для определения мест повреждения в разомкнутых сетях 10(6) кВ по показаниям фиксирующих импульсных приборов (ФИП) и микропроцессорных защит. Она формирует графическое изображение дерева схемы выбранной распределительной линии, предлагает пользователю задать параметры эквитоковых кривых и наносит кривые на изображение схемы. Для построения эквитоковых кривых могут быть использованы: ток короткого замыкания, номер деления ФИП (предварительно должна быть закодирована градуировочная характеристика прибора), сопротивление системы, напряжение на шинах в нормальном режиме, остаточное напряжение.

Пример изображения схемы ЦП «Юго-запад» (рис. 1) с построенными эквитоковыми кривыми приведен на рис. 3.

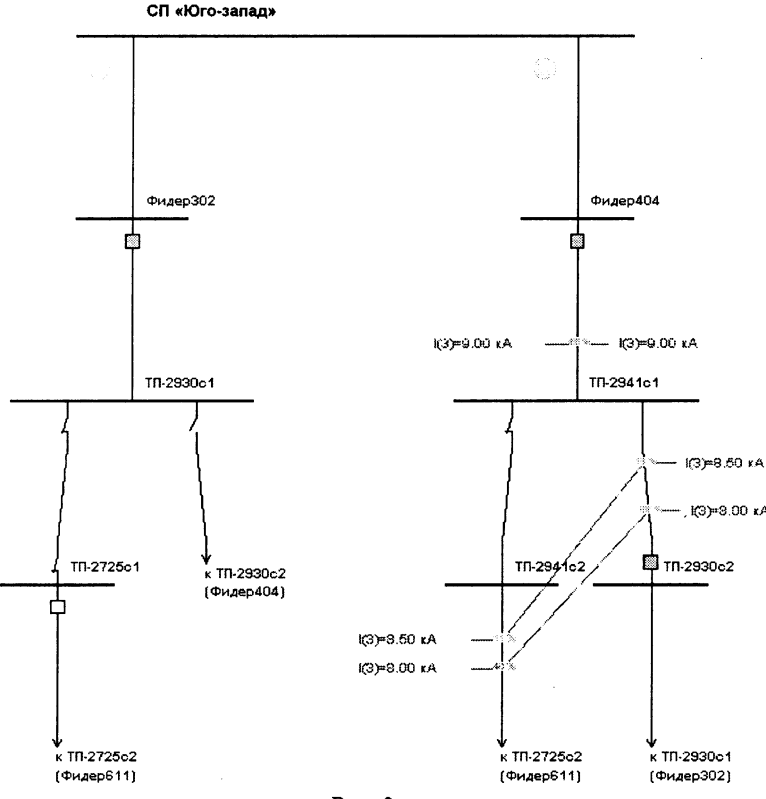

**Рис. 3**

## **ЛИТЕРАТУРА**

**1. Ф у р с а н о в М. И., М у х а А. Н. Моделирование городских электрических тей на ПЭВМ: Тез. докл. 2-й науч. конф. вузов республики Беларусь. — Ч. 1. — Мн.: БГПА, 1996.**

**2 . Ф у р с а н о в М. И., М у х а А. Н. Комплекс технологических программ расче электрических сетей энергосистем: Каталог экспонатов третьей выставки «Белвузнаука-98. Информационные технологии». — Мн.: БГУИиР, 1998. — С. 26.**

**3. Фурсанов М. И. Программно-вычислительный комплекс для интервальной оценки и нормирования потерь электроэнергии в радиальных электрических сетях / / Энергетика... (Изв. высш. учеб, заведений и энерг. объединений СНГ). — 1994. —**  $N_2 11 - 12$ . - C. 30-33.

**4. Фурсанов М. И. Информационные технологии в расчетах потерь электроэнергии в электрических сетях энергосистем: Материалы меЖдунар. конф. по информационным технологиям в образовании, науке и экономике (ITESB '99), 24-25 июня 1999 г.— Мн.: 1999.**

**Представлена кафедрой электрических сетей Поступила 3.04.2000**